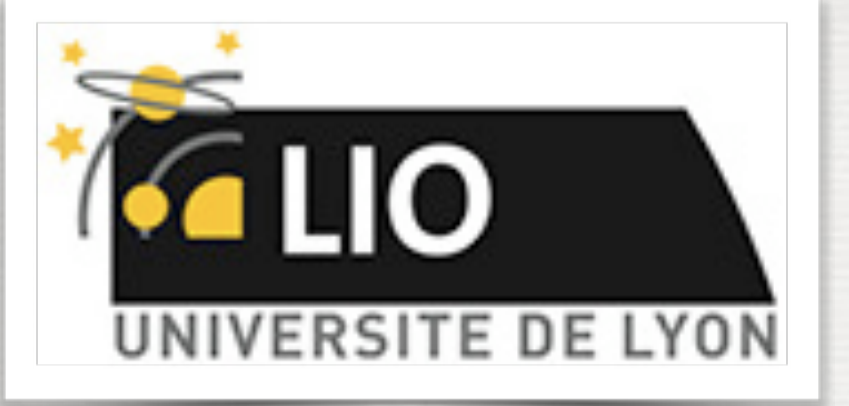

UNIVERSITY DE LYON

# Geant4: A Simulation toolkit

### O. Stézowski and A. Cazes

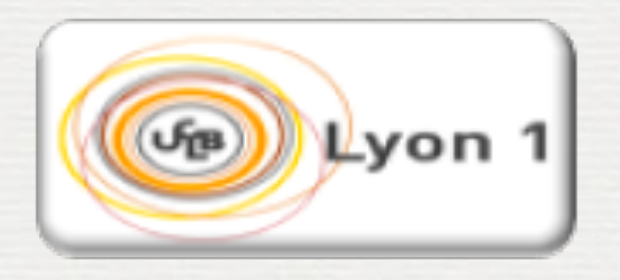

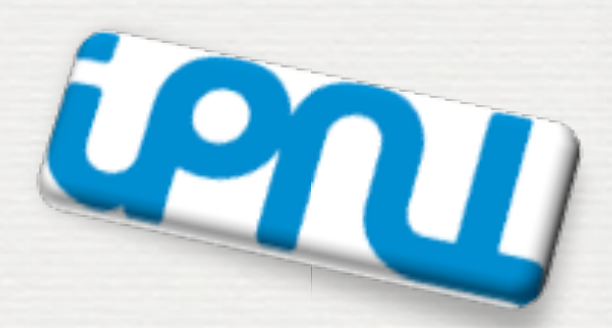

With many thanks to the Geant 4 community !!!!

# The roadmap of the week

 $M$ : installation / running a G4 application

#### W2: Primary generator, GPS, physics list

#### W3: Geometries !

### Do the one you want to practice on

W4: Sensitive detectors / user's actions

**2**

### **NOW, HOW does it really work ?**

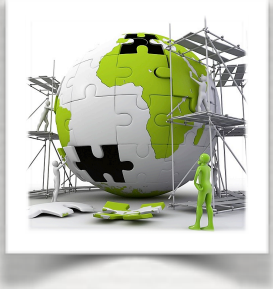

# The user's application

**Building an application requires to put together 3 mandatory bricks\* the detector construction** - the description of the physics - the primary generator

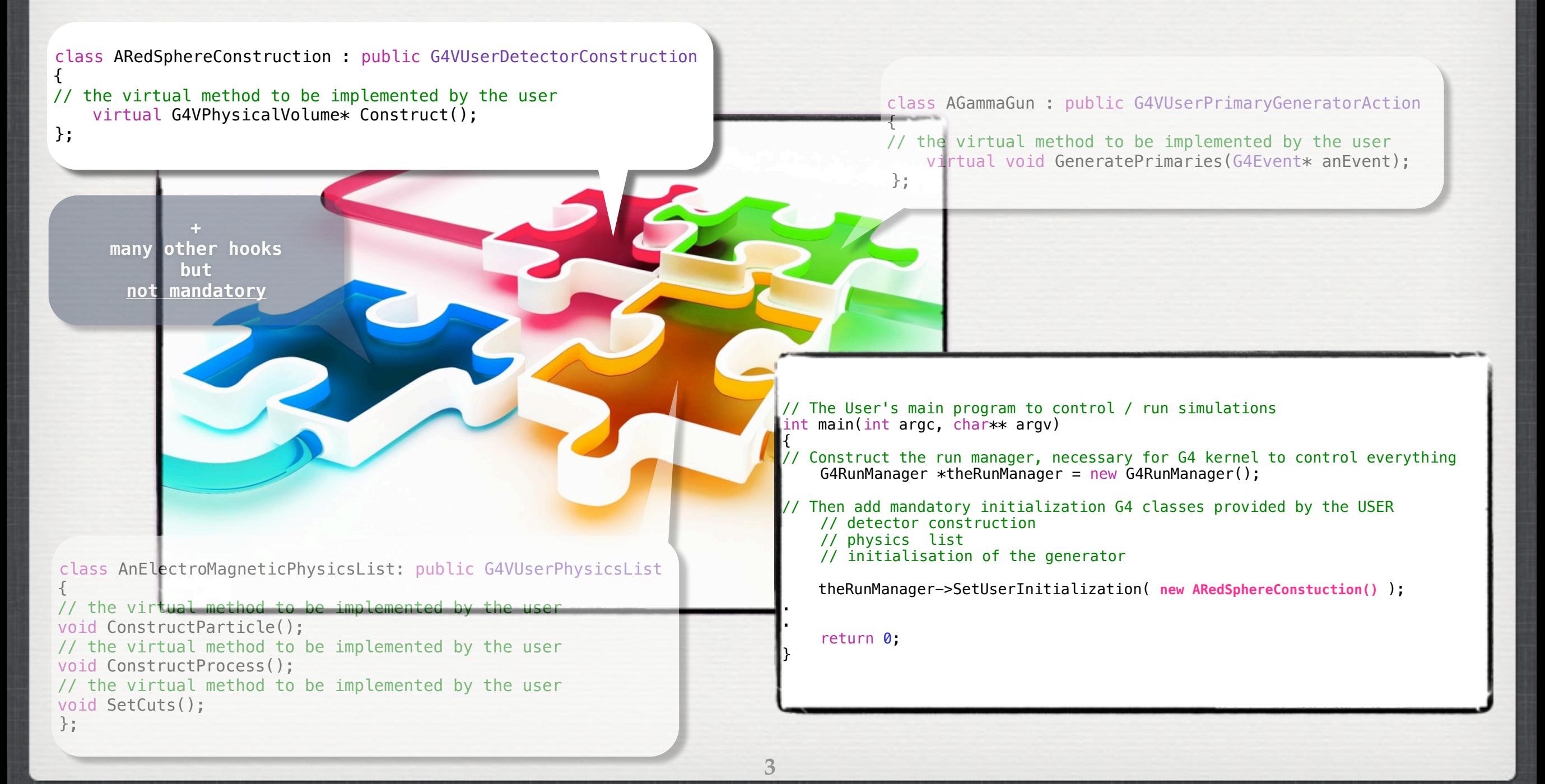

#### W3: Geometries !

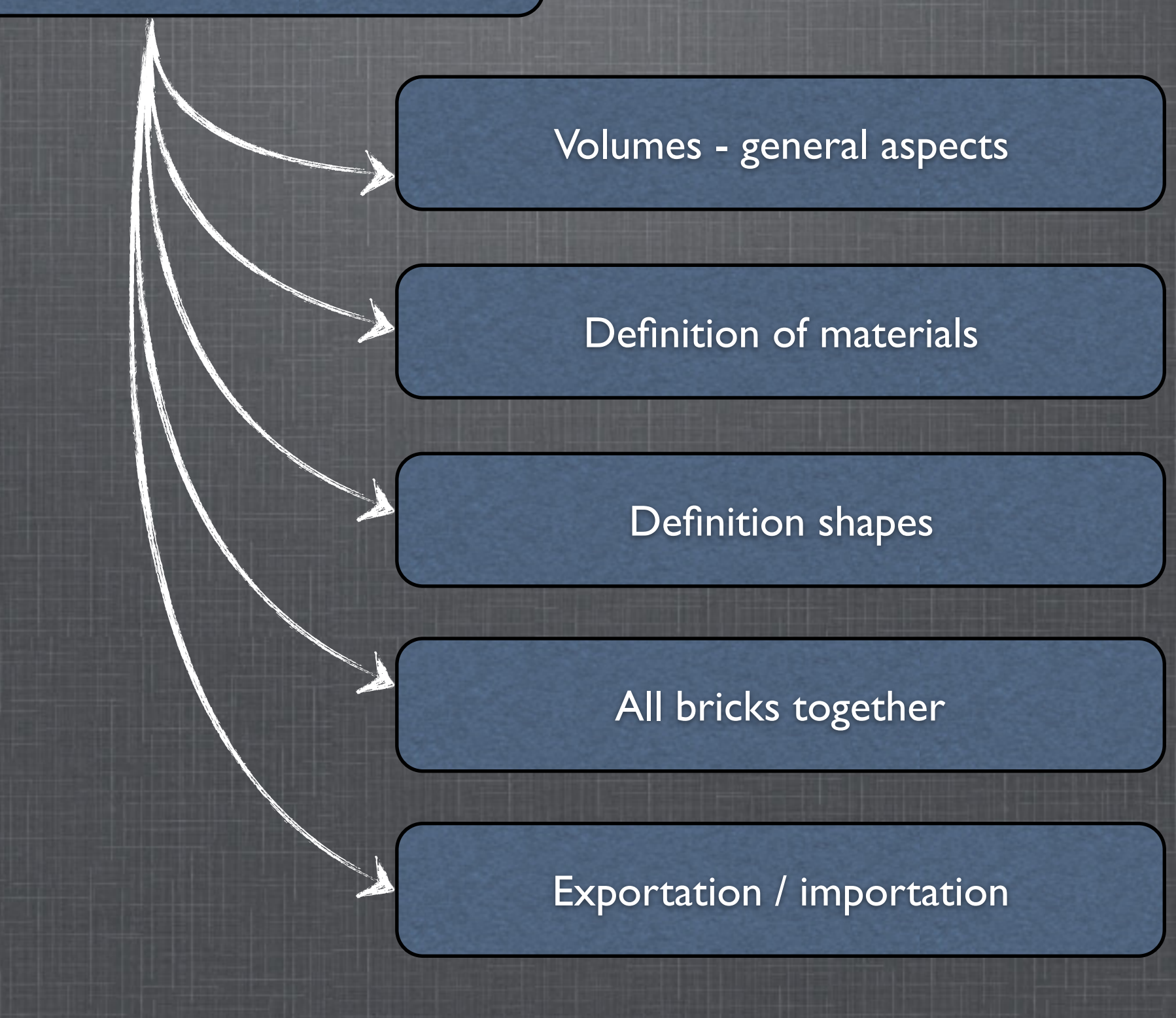

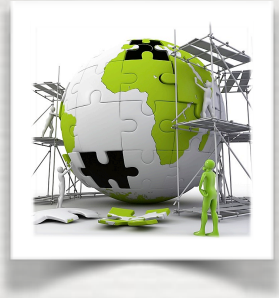

# The user's application

A detector geometry is made of a number of volumes

Requirements to write the method **Construct()** i.e. the full setup of the simulation

- •Construct all necessary materials
- •Define shapes/solids
- •Define logical volumes
- •Place volumes of your detector geometry
- •Associate (magnetic) field to geometry *(optional)*
- •Instantiate sensitive detectors/scorers, set them some logical volumes *(optional)*
- •Define visualization attributes for the detector elements *(optional)*
- •Define regions *(optional)*

Not covered in this lecture

Not covered in this lecture

see workshop #4

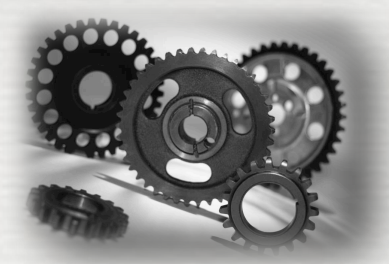

### Geant4 defines two kind of volume

a **G4LogicalVolume** is used to keep the characteristics of a volume a **G4VPhysicalVolume** is used to place (translation, rotation) a logical volume with respect to a mother volume. ☛ There is a top volume which is called the World Volume !

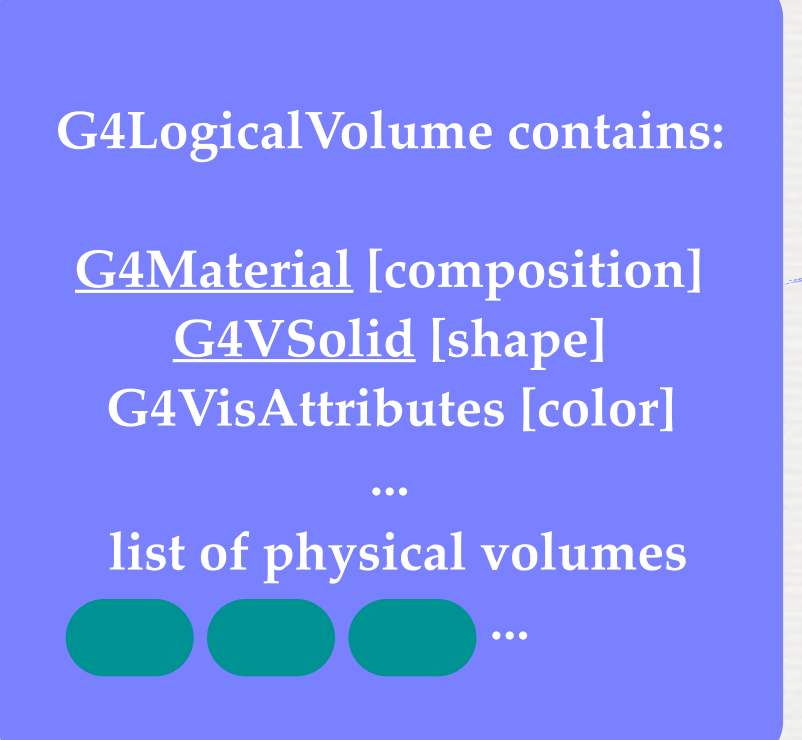

### **G4VPhysicalVolume contains:**

**G4ThreeVector T G4RotationMatrix R copy #**

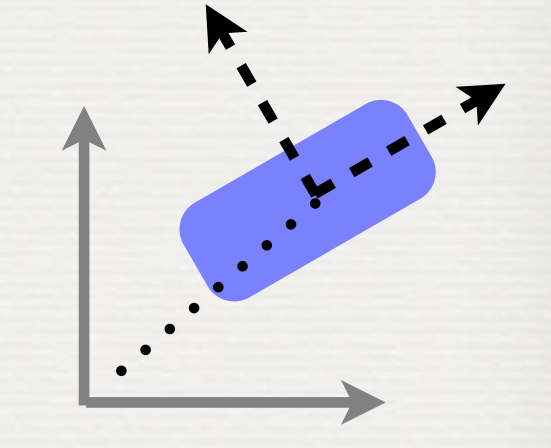

mother referential

The Construct method of **G4VUserDetectorConstruction** returns a **G4VPhysicalVolume**, the world

#### W3: Geometries !

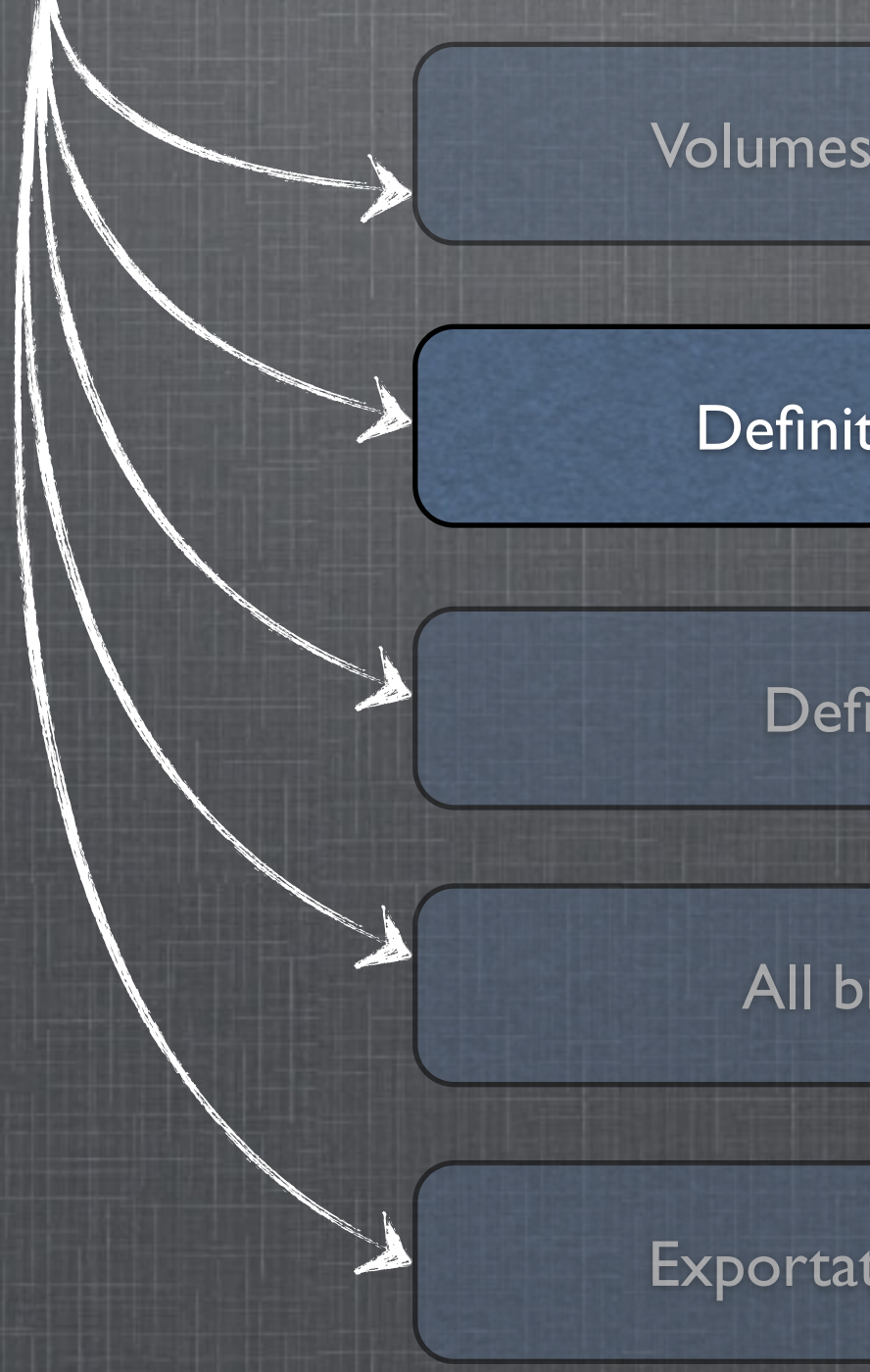

Volumes - general aspects

#### Definition of materials

Definition shapes

#### All bricks together

Exportation / importation

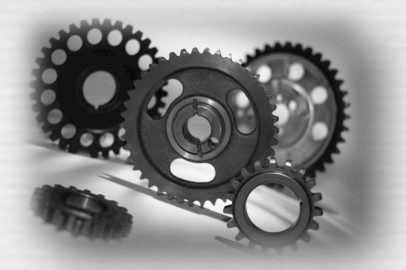

Different kinds of materials can be defined:

- •isotopes ⬌ **G4Isotope**
- •elements ⬌ **G4Element**
- •molecules ⬌ **G4Material**
- •compounds and mixtures ⬌ **G4Material**

➥ Attributes associated: temperature, pressure, state, density

• **G4Isotope** and **G4Element** describe *microscopic* properties of the *atoms*: ➥ Atomic number, number of nucleons, mass of a mole, shell energies, cross-sections per atoms ...

- **G4Material** describes the *macroscopic* properties of the *matter*: ➥temperature, pressure, state, density ➥Radiation length, absorption length, etc...
- **G4Material** is the only class used and visible to the toolkit:
- $\rightarrow$  it is used by tracking, geometry and physics

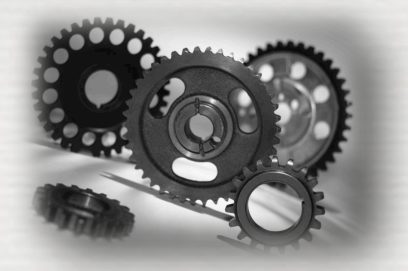

### Isotopes can be assembled into ...

#### **G4Isotope (const G4String& name,**

 **G4int z, /\* atomic number \*/ G4int n, /\* number of nucleons \*/ G4double a ); /\*mass of mole\*/**

### ... elements

**G4element (const G4String& name,**

 **const G4String& symbol, /\*element symbol\*/**

 **G4int nIso ); /\*n. of isotopes\*/**

 // Germanium isotopes G4Isotope\* Ge70 = new G4Isotope(name="Ge70", 32, 70, 69.9242\*g/mole); G4Isotope\* Ge72 = new G4Isotope(name="Ge72", 32, 72, 71.9221\*g/mole); G4Isotope\* Ge73 = new G4Isotope(name="Ge73", 32, 73, 72.9235\*g/mole); G4Isotope\* Ge74 = new G4Isotope(name="Ge74", 32, 74, 73.9212\*g/mole); G4Isotope $*$  Ge76 = new G4Isotope(name="Ge76", 32, 76, 75.9214 $*$ g/mole); // germanium defined via its isotopes G4Element\* elGe = new G4Element(name="Germanium", symbol="Ge", 5); elGe->AddIsotope(Ge70, 0.2123); elGe->AddIsotope(Ge72, 0.2766); elGe->AddIsotope(Ge73, 0.0773); elGe->AddIsotope(Ge74, 0.3594); elGe->AddIsotope(Ge76, 0.0744); ↑<br>Fraction of atoms per volumes <sub>1</sub>

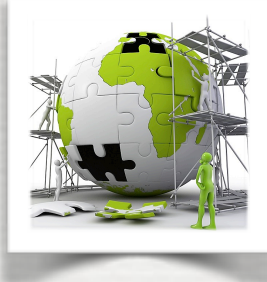

### ... elements into materials ...

#### **single element material**

density =  $2.7 \times q/cm3$ ;  $a = 26.98 * q$ /mole; G4Material  $*al = new G4Materal(name="Aluminium", z=13., a, density);$ 

#### **Example of materials filled with gas**

density =  $27.0 \times mg/cm3$ ; temperature = 325.\*kelvin; pressure = 50.\*atmosphere; G4Material  $*co2 =$  new G4Material(name="CarbonicGas",density,nel, **kStateGas**,temperature, pressure);  $co2 \rightarrow AddElement(c, natoms = 1);$  $co2 \rightarrow AddElement(o, natoms = 2)$ ;

 $atomicNumber = 1$ .:  $massOfMole = 1.008 * q/mole;$ density =  $1. e-25*q/cm3$ ; temperature = 2.73\*kelvin;  $presure = 3.e-18*pascal;$ G4Material  $*$ vacuum =

absolute vacuum **does not** exist ! Gaz at very low pressure

new G4Material(name="interGalactic",

 atomicNumber,massOfMolde,density,nel, **kStateGas**,temperature, pressure);

#### **composition of compound materials**

G4Element  $*c =$   $\frac{1}{16}$  carbone element G4Material \*quartz = ... // quartz material G4Material  $*\text{water} = \ldots$  // water material

density =  $0.200 \times g/cm3$ ;  $nel = 3;$  G4Material \*aerogel = new G4Material(name="Aerogel",density,nel);  $aerogel$ ->AddMaterial(quartz, natoms = 1);  $aerogel$ ->AddMaterial(water, natoms = 1);  $aerogel - > AddElement(c, natoms = 1);$ 

#### **A material made of several elements (composition by number of atoms)**

 a=22.99\*g/mole; G4Element \*na = new G4Element(name="Sodium",symbol="Na",z=11.,a); a=126.90477\*g/mole; G4Element  $* i = new G4Element(name="Iodine", symbol="I", z=53., a);$ 

density =  $3.67 \times g/cm3$ ;  $nel = 2;$  G4Material \*mix = new G4Material(name="NaI",density,nel);  $mix$ ->AddElement(na, natoms = 1);  $mix$ ->AddElement(i, natoms = 1);

#### **A material made of several elements (composition by of mass)**

 a=14.01\*g/mole; G4Element  $*n = new G4Element(name="Nitrogen", symbol="N", z=7., a);$  a=16.00\*g/mole G4Element  $*o = new G4Element(name="Oxygen", symbol="0", z=8., a);$ 

density =  $1.29 \times \text{ma/cm3}$ ;  $nel = 2$ ; G4Material \*air = new G4Material(name="Air",density,nel); mix->AddElement(n, 0.7); mix->AddElement(o, 0.3);

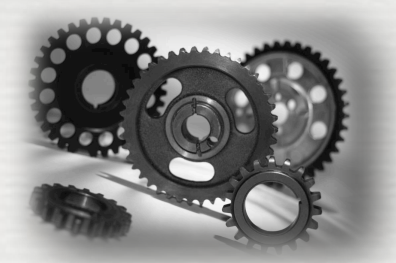

### Geant4 provides defaults based on the NIST database\*

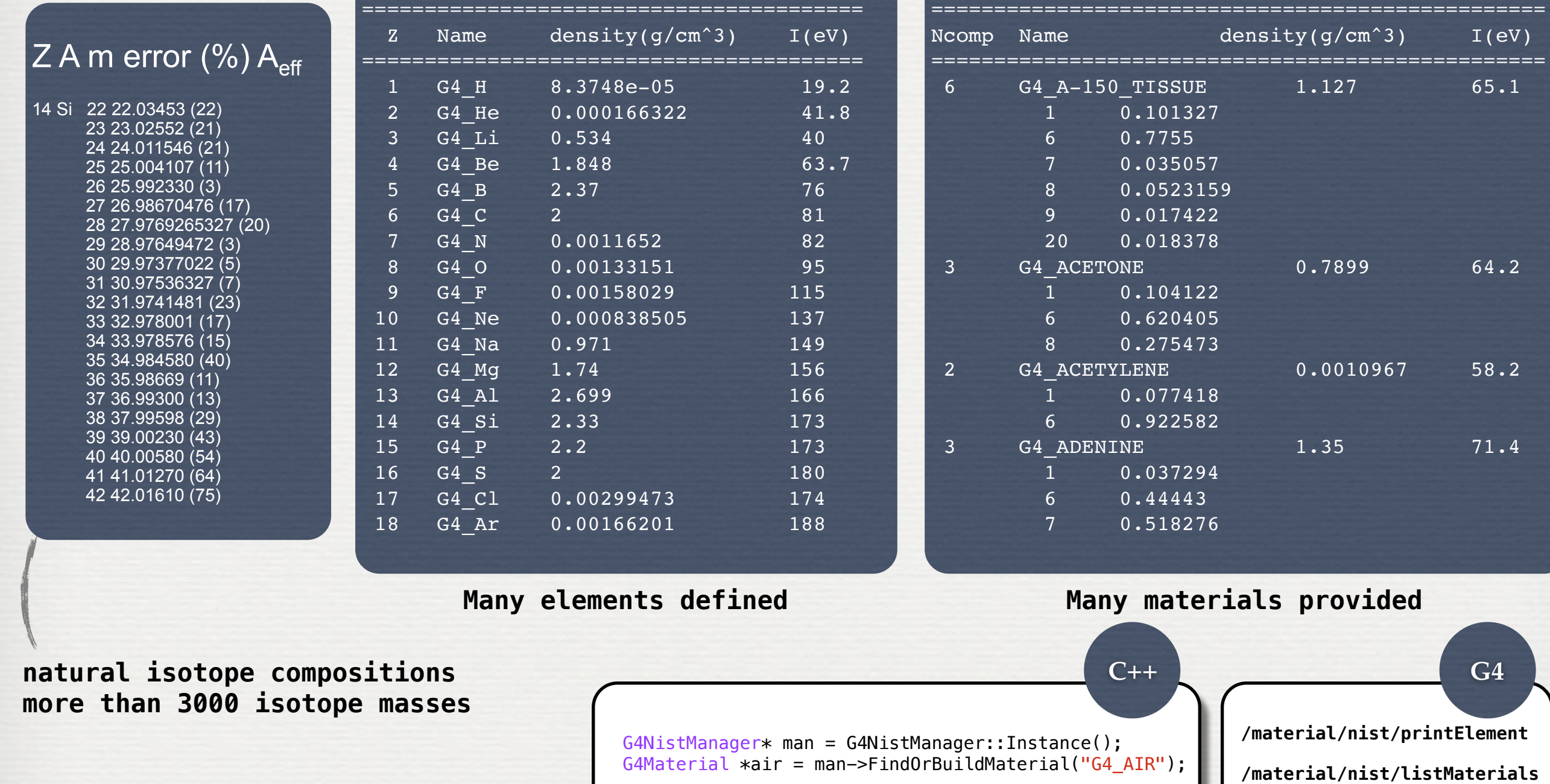

**11** \*<https://www.nist.gov/pml/atomic-spectra-database>

#### W3: Geometries !

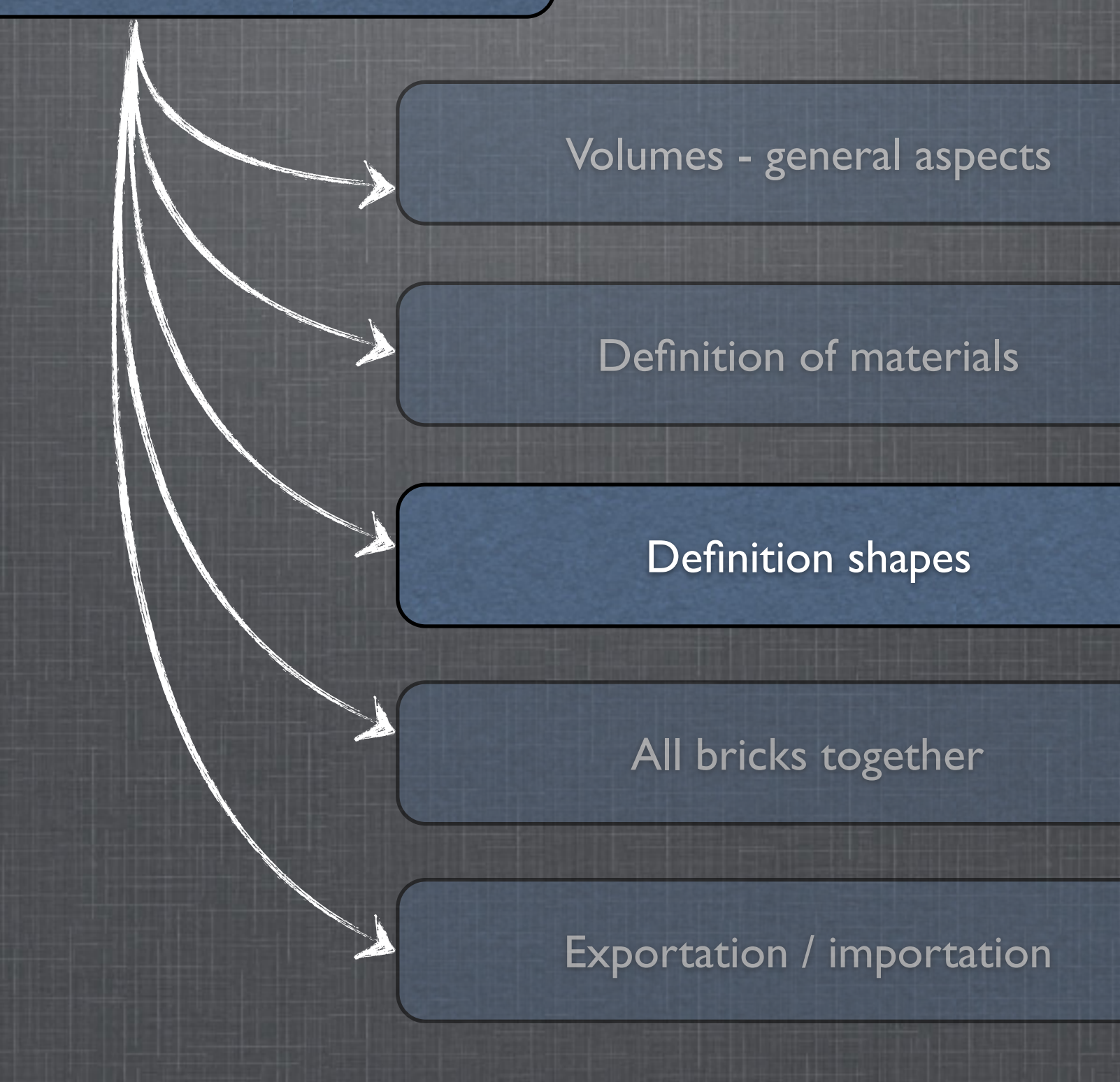

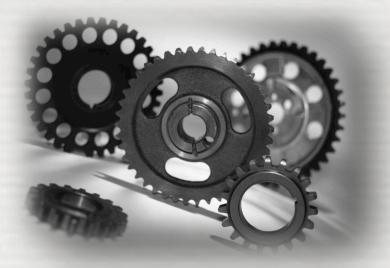

All kind of shapes in G4 inherits from **G4VSolid** It does not include the material There are different ways to define a 3D shape

• CSG (Constructed Solid Geometry) solids **G4Box**, **G4Tubs**, **G4Cons**, **G4Trd**, ...

• Specific solids (CSG like) **G4Polycone**, **G4Polyhedra**, **G4Hype**, ... • BREP (Boundary REPresented) solids **G4BREPSolidPolycone**, **G4BSplineSurface**, ... Any order surface •Boolean solids

**G4UnionSolid**, **G4SubtractionSolid**, ...

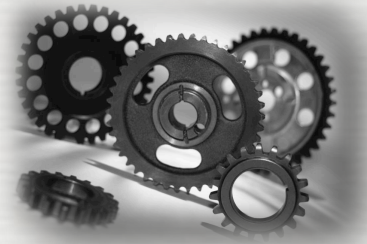

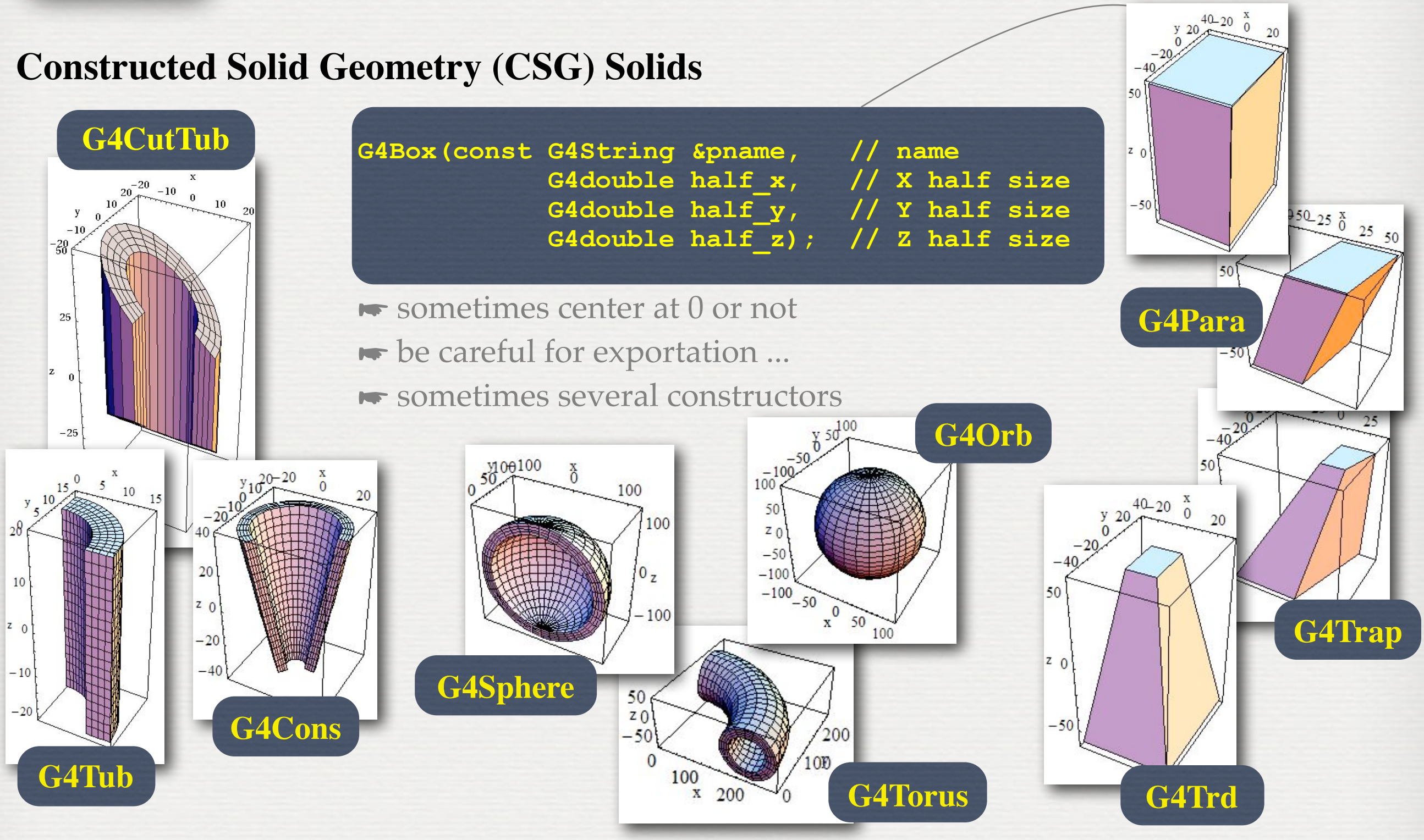

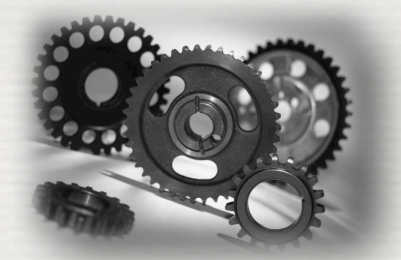

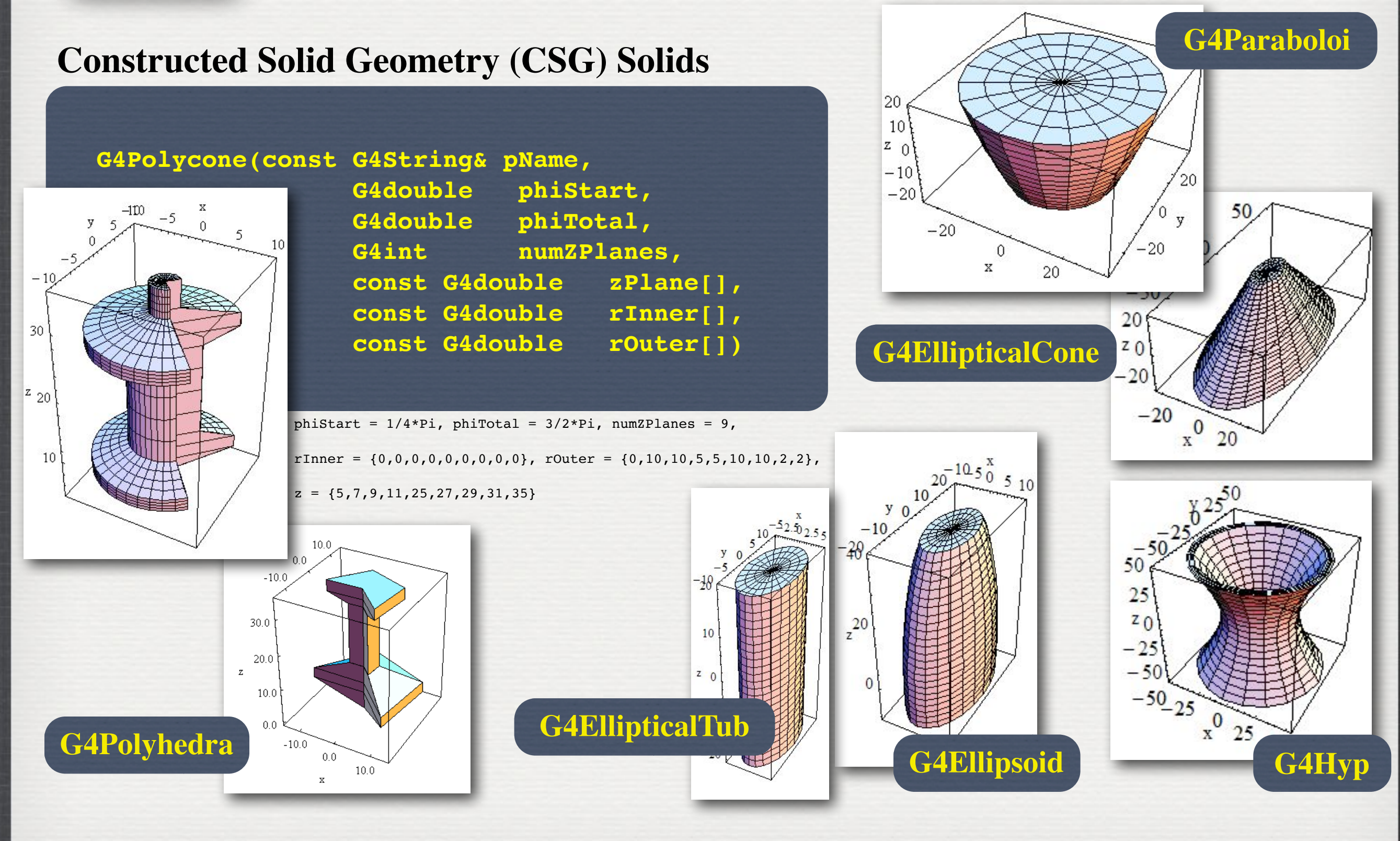

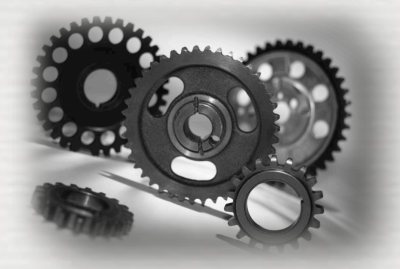

**G4TwistedTrd**

50

 $z<sub>0</sub>$ 

 $-50$ 

 $\frac{-30-25}{25}$  0

 $^{20}$  40

50

 $20$ 

50

**G4Tet**

 $\frac{0.20 \frac{\text{X}}{0}}{20}$  20 40

25

#### **Constructed Solid Geometry (CSG) Solids**

 **G4ExtrudedSolid(const G4String& pName,** std::vector<G4TwoVector> polygon,<br>std::vector<ZSection> zsections)  **std::vector<ZSection> zsections)**

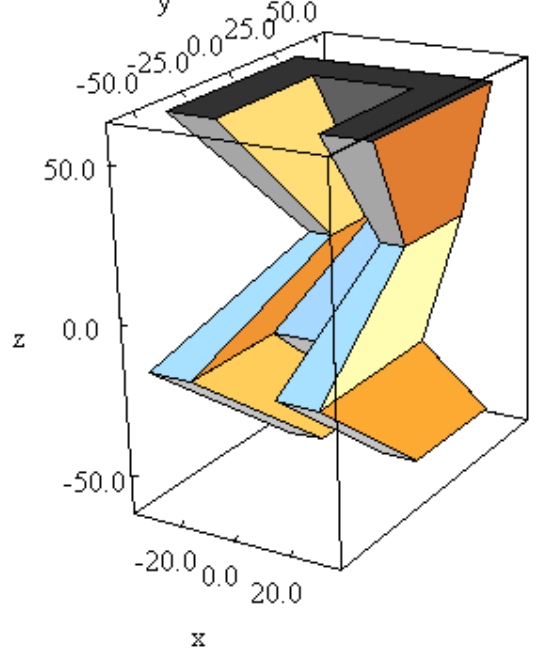

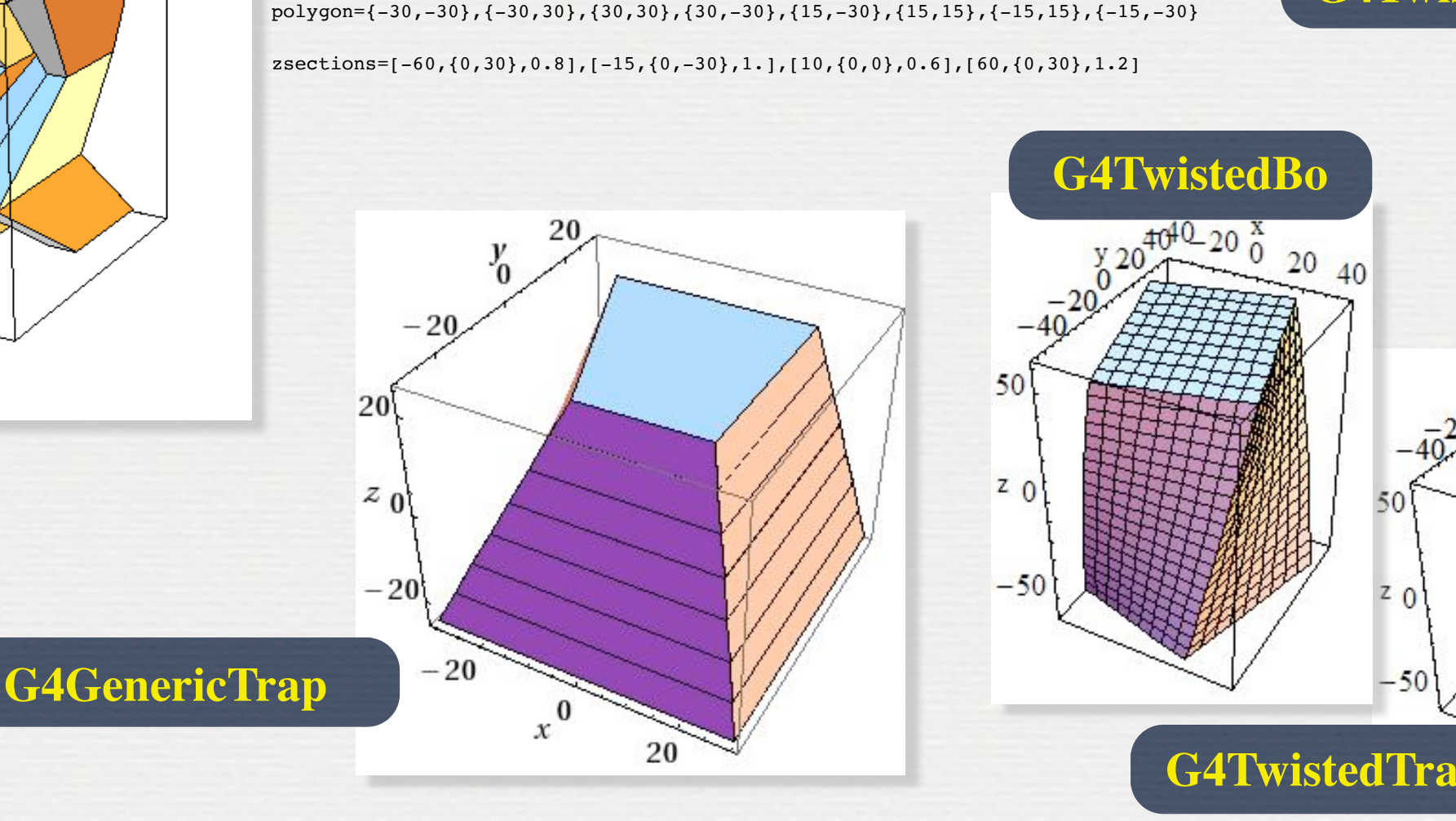

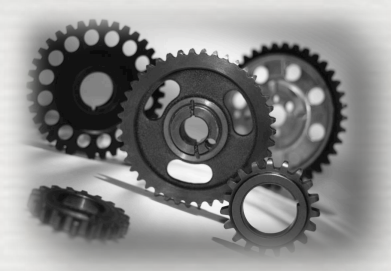

#### **BREP (Boundary REPresented) Solids**

- Listing all its surfaces specifies a solid e.g. 6 planes for a cube
- Surfaces can be
- planar, 2nd or higher order
- ☛ elementary BREPS

Splines, B-Splines, NURBS (Non-Uniform B-Splines)

- ☛ advanced BREPS
- Few elementary BREPS pre-defined box, cons, tubs, sphere, torus, polycone, polyhedra
- Advanced BREPS built through CAD systems

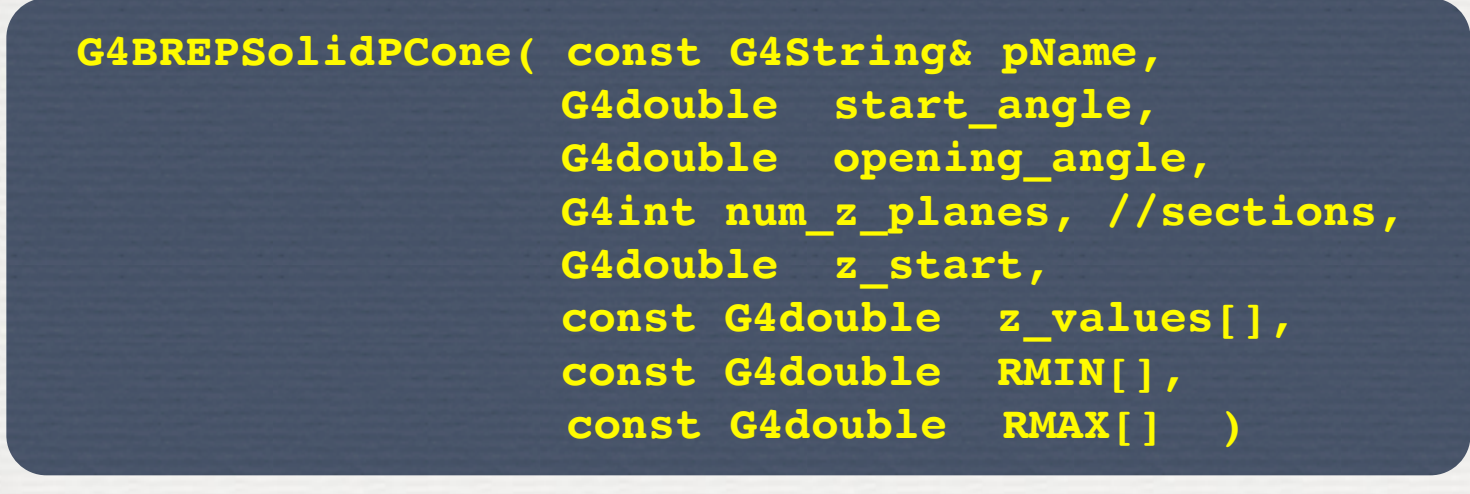

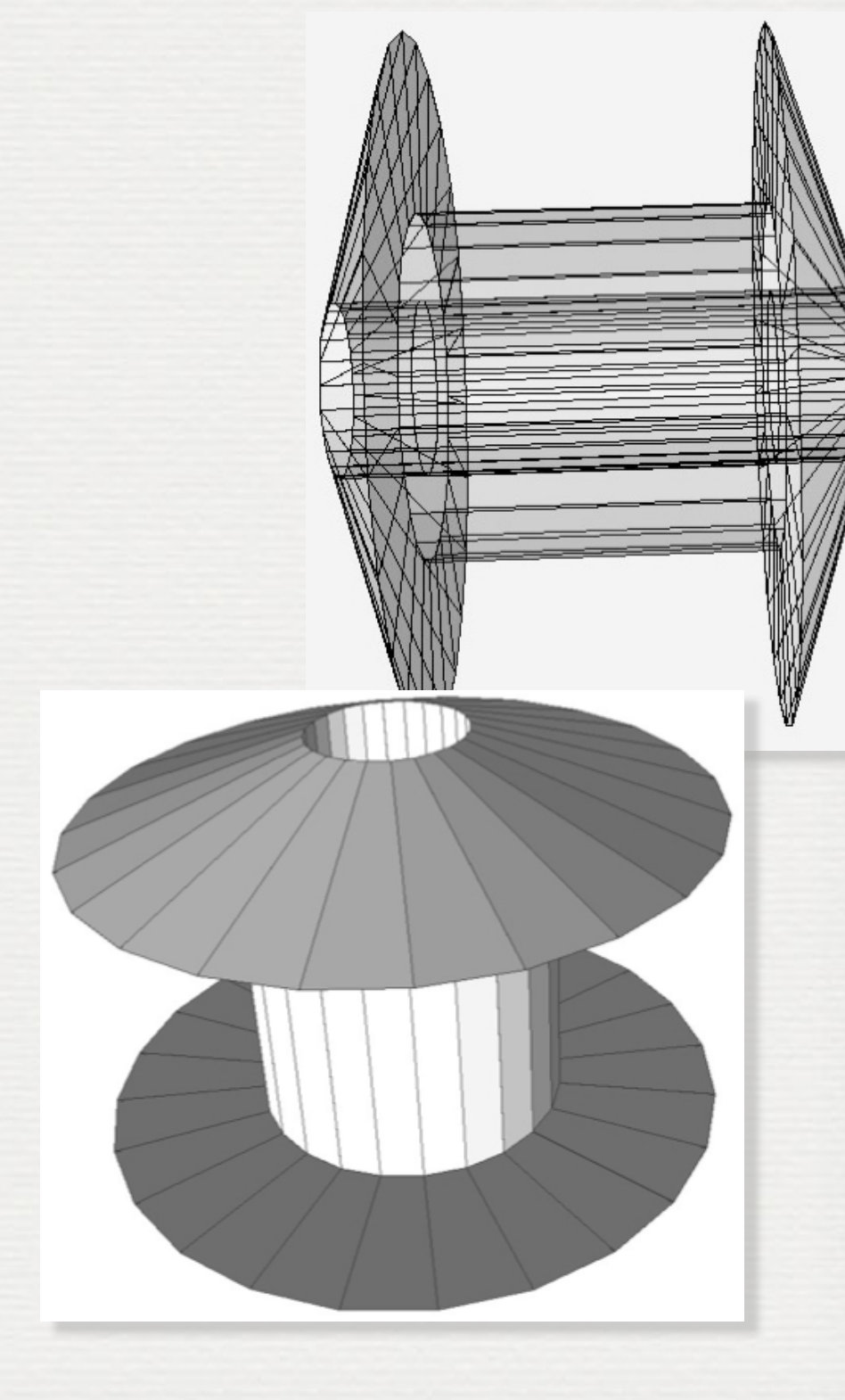

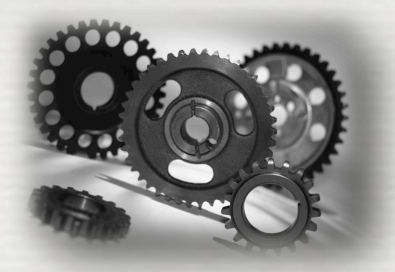

#### **Boolean Solids**

Solids can be combined using boolean operations:

#### **G4UnionSolid, G4SubtractionSolid, G4IntersectionSolid**

- ► Requirements: 2 solids, 1 boolean operation, and an (optional) transformation for the 2nd solid
- ► 2<sup>nd</sup> solid is positioned relative to the coordinate system of the 1<sup>st</sup> solid
- ☛ Result of boolean operation becomes a solid. Thus the third solid can be combined to the resulting solid of first operation.

Solids to be combined can be either CSG or other Boolean solids.

Note: tracking cost for the navigation in a complex Boolean solid is proportional to the number of constituent CSG solids

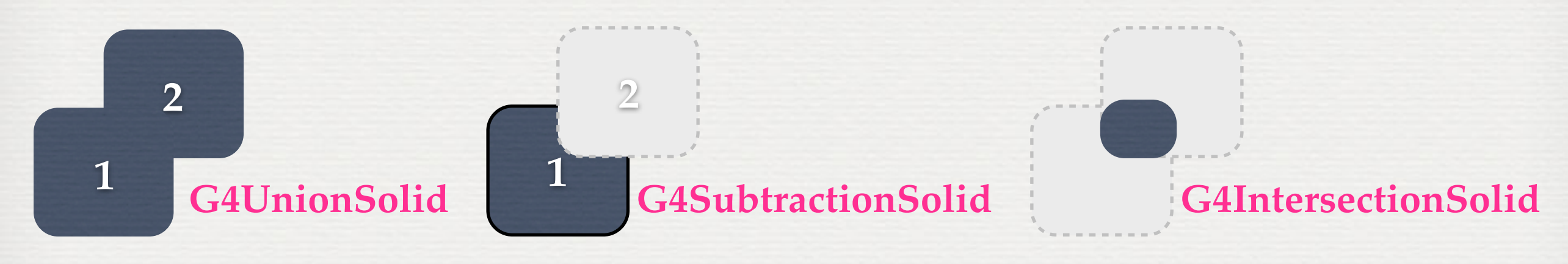

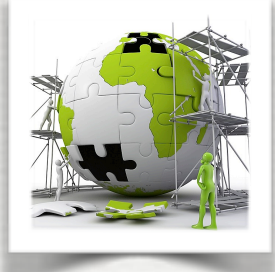

#### **Boolean Solids**

```
G4V\text{Solid}^{\star} box = new G4\text{Box} ("Box", 50*cm, 60*cm, 40*cm);
G4VSolid* cylinder = new G4Tubs("Cylinder", 0., 50.*cm, 50.*cm, 0., 2*M PI*rad);
G4VSolid* union 
      = new G4UnionSolid("Box+Cylinder", box, cylinder); 
G4ThreeVector T(30.*cm,0.,0.); 
G4VSolid* subtract 
      = new G4SubtractionSolid("Box-Cylinder", box, cylinder,0, T); 
G4RotationMatrix* rm = new G4RotationMatrix(); 
rm->RotateX(30.*deg); 
G4ThreeVector Tr(0.,0.,0.); 
G4VSolid* intersect 
      = new G4IntersectionSolid("Box&&Cylinder", box, cylinder, rm, Tr);
```
With all the possibilities proposed in Geant4 to build shapes there are probably several ways to define a complex geometry  $\rightarrow$  be careful if you would like to export it ! [see gdml section]

#### W3: Geometries !

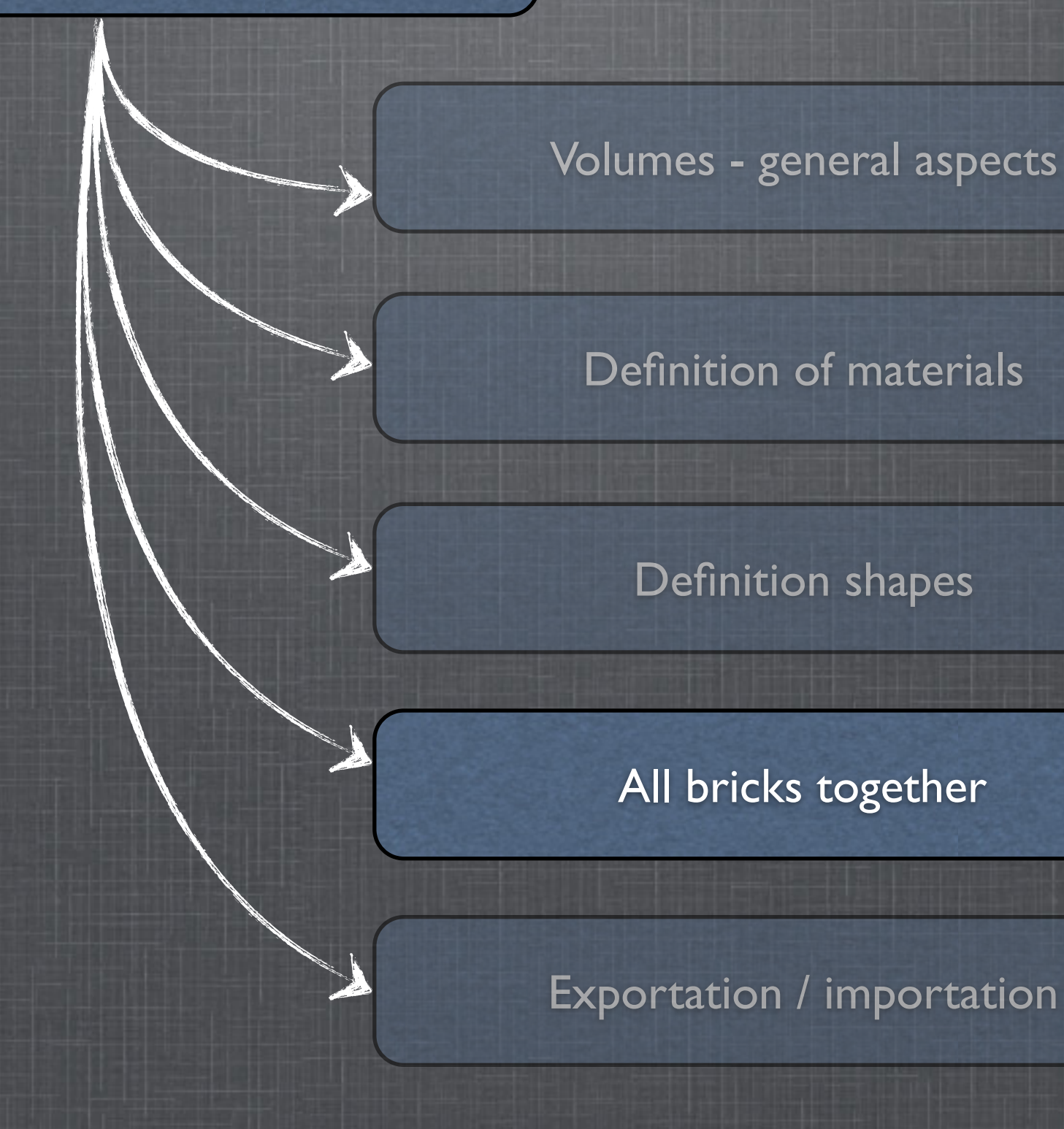

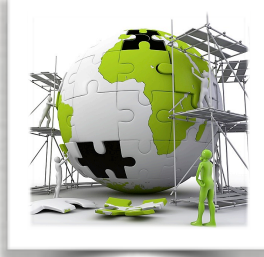

### How to define the World Volume

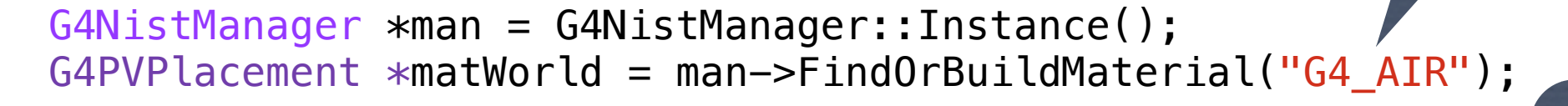

 // use a physical as a container to describe the detector detWorld = new  $G4Box('BWorld'', 10.*m, 10.*m, 50.*m);$ detlogicWorld = new G4LogicalVolume(detWorld, matWorld, "LWorld", 0, 0, 0); Shape

➥ Logical world is a box made of air ... it is also hidden ...

detlogicWorld->SetVisAttributes(G4VisAttributes::Invisible); // hide the world

// Must place the World Physical volume unrotated at (0,0,0). thePhysWorld = new G4PVPlacement( $\theta$ ,  $\sqrt{7}$  no rotation G4ThreeVector(), // no translation

Place the World, The "Pworld", The Most of the World, No mother, No rotation No translation

 detlogicWorld, // its logical volume 0,  $\frac{1}{10}$  // its mother volume false,  $\frac{1}{2}$  no boolean operations -1); // copy number

material

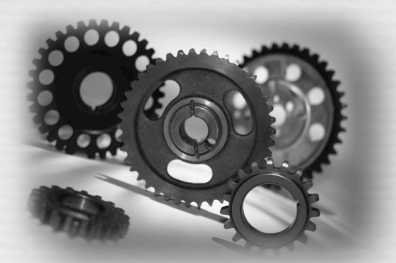

### Adding daughter volumes to the World

- A volume is placed in its mother volume
- ► Position, rotation of the daughter is described with respect to the local coordinate system of the mother
- ☛The origin of the mother's local coordinate system is at the center of the mother volume
- ☛ Daughter volumes cannot **protrude** from the mother volume, Daughter volumes cannot **overlap**
	- **► User's responsibility to check this, some tools are provided**
- ◆ graphical widows [hepRApp, Qt]

➻ dedicated commands

**/vis/ASCIITree/verbose 11 /vis/drawTree**

**/geometry/test/run** or **geometry/test/grid\_test** *check for overlapping regions based on a standard grid setup, limited to the first depth level*  **/geometry/test/recursive\_test** *applies the grid test to all depth levels (may require lots of CPU time!)*  **/geometry/test/line\_test** *to shoot a line along a specified direction and position* 

- The logical volume of mother knows the daughter volumes it contains
- ► It is uniquely defined to be their mother volume
- One logical volume can be placed more than once. One or more volumes can be placed in a mother volume
- The mother-daughter relationship is an information of **G4LogicalVolume** ► If the mother volume is placed more than once then all daughters by definition appear in each placed physical volume
- The **world** volume must be a unique physical volume, it fully contains (with margin) all the other volumes
- **► The world defines the global coordinate system**, which origin is at the center of the world volume
- ► Position of a track is given with respect to the global coordinate system

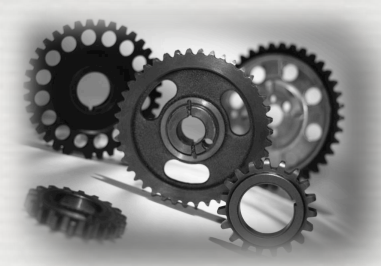

### Adding daughter volumes to the World

### There are different ways to create physical (placed) volumes

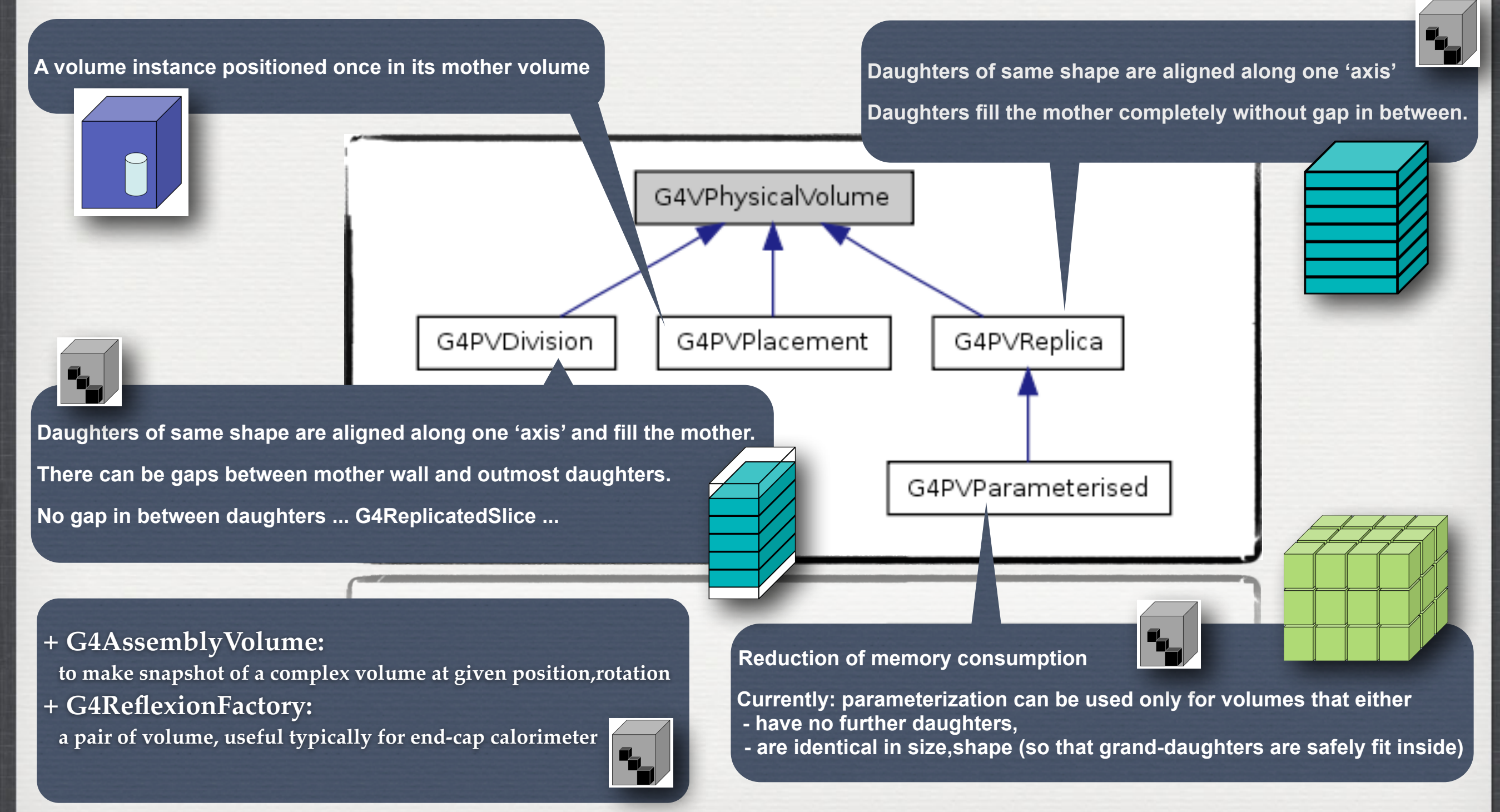

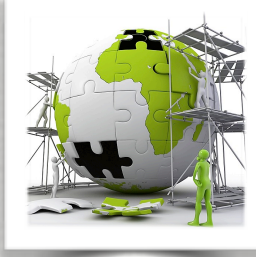

### Adding daughter volumes to the World

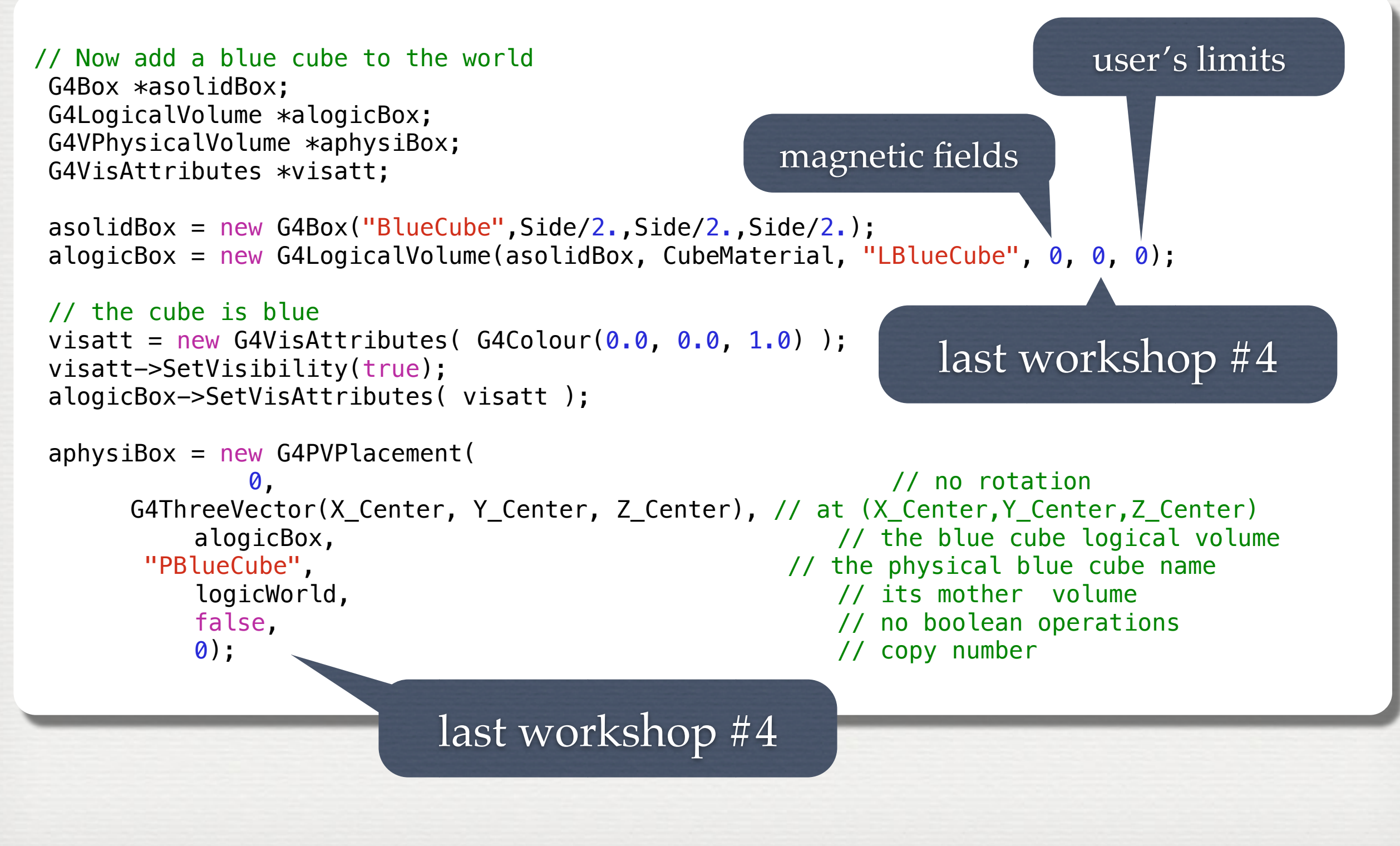

#### W3: Geometries !

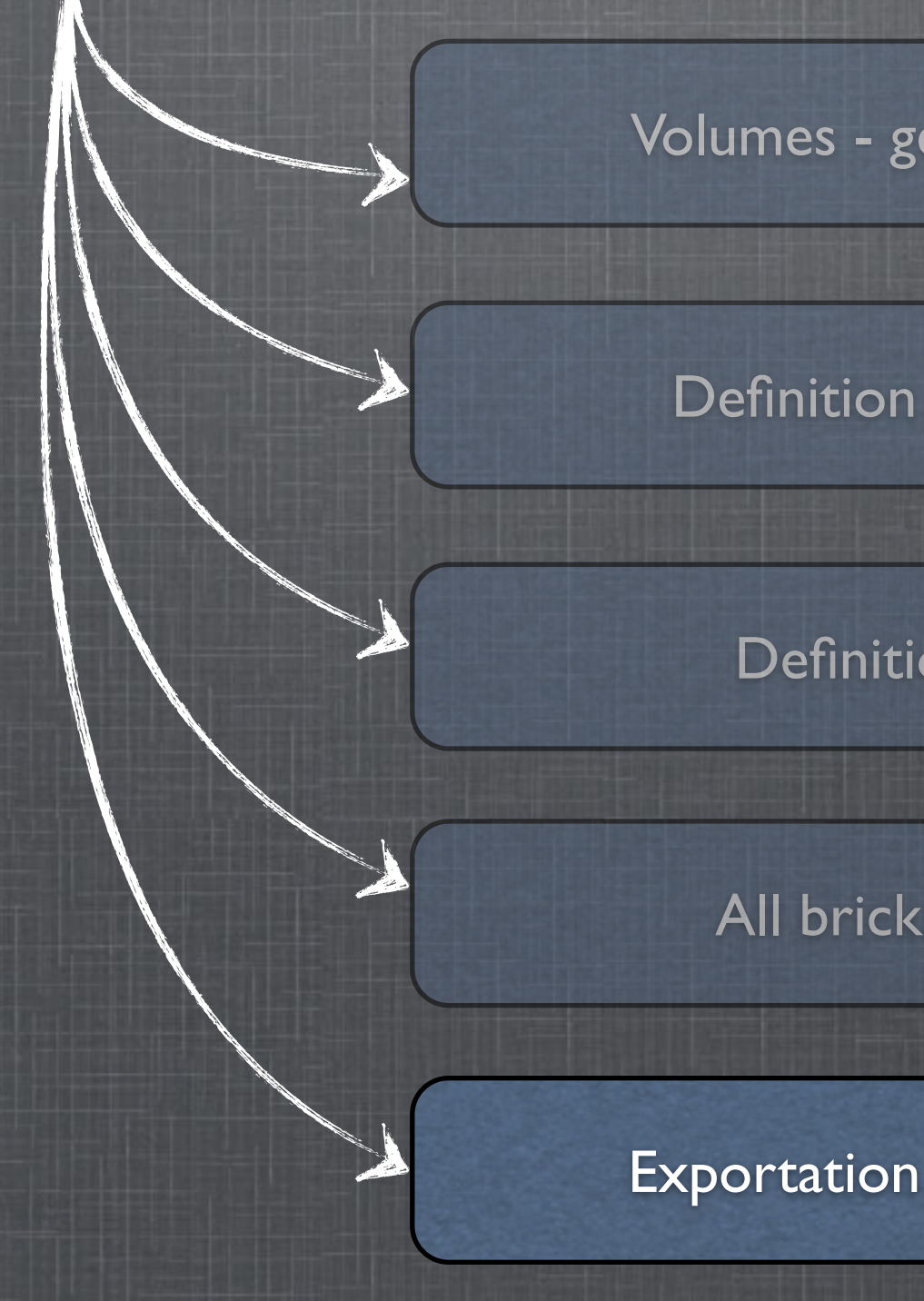

Volumes - general aspects

#### Definition of materials

Definition shapes

#### All bricks together

#### Exportation / importation

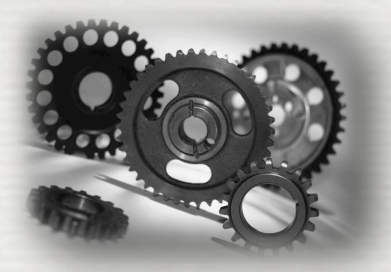

## GDML: exportation / importation

- Geometries can be saved in XML (gdml) files
- XML is widely used in computer applications since:
	- ➥ it is human readable (html like)
	- $\rightarrow$  it is structured, with ways to check the schema is correct
	- $\rightarrow$  the schema is defined consistently using xml language!
	- $\rightarrow$  **GDML<sup>\*</sup>** is an extension for 3D geometries

☛ It is a format to exchange geometries between framework ☛ BUT it could also be used to define new geometries

**26**

human readable !

(without C++ knowledge)

☛ GDML is also the bridge to import CAD files ...

\* Geometry Description Markup Language

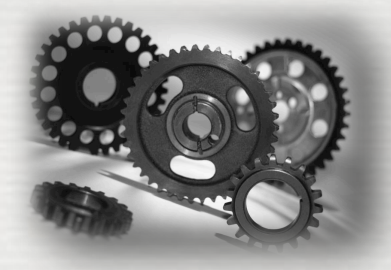

### GDML: exportation / importation

#### **define gdml schema**

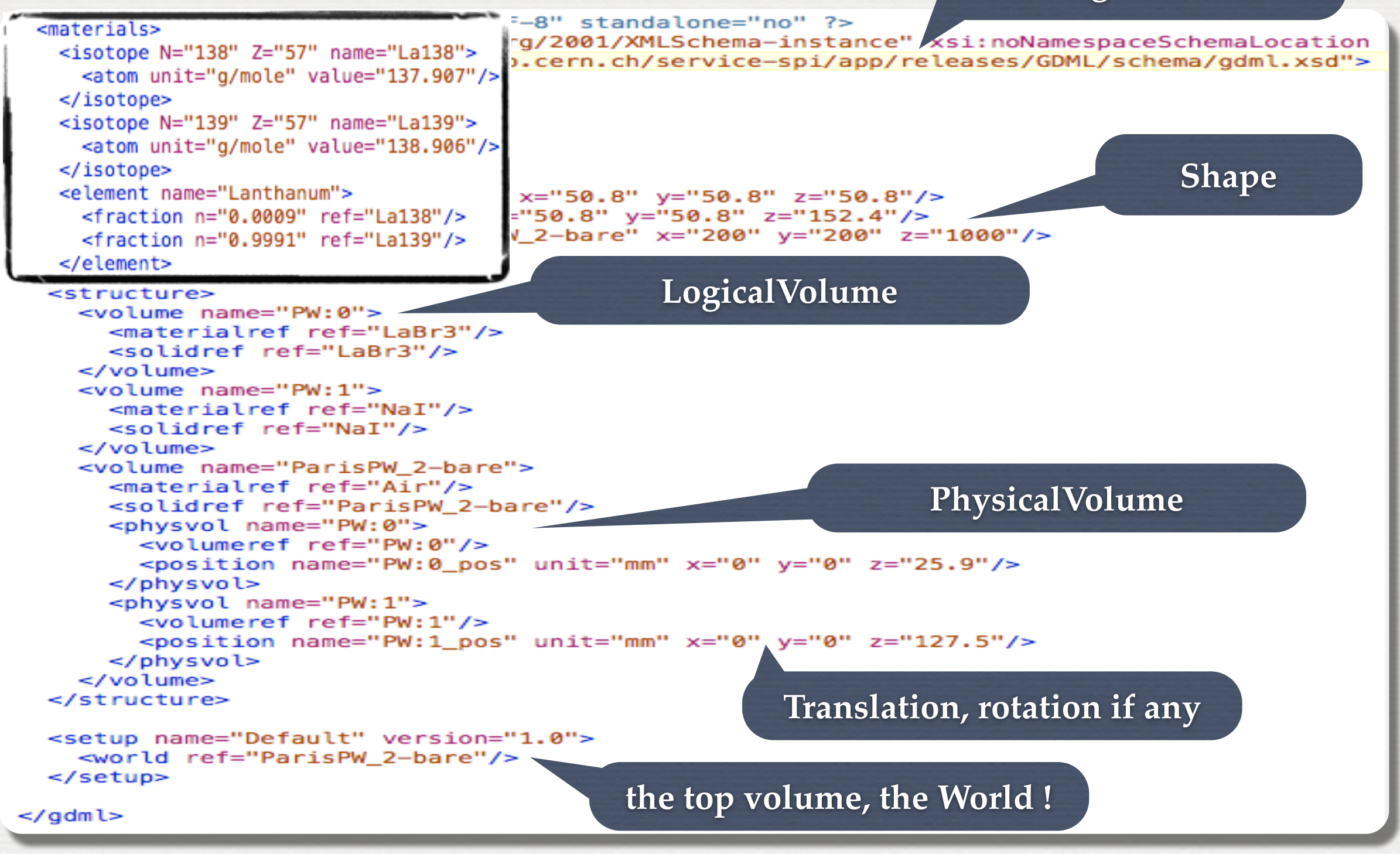

**<http://lcgapp.cern.ch/project/simu/framework/GDML/doc/GDMLmanual.pdf>**

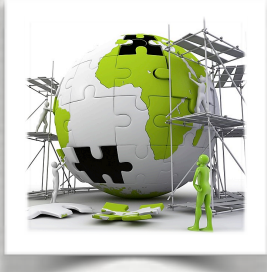

## GDML: exportation / importation

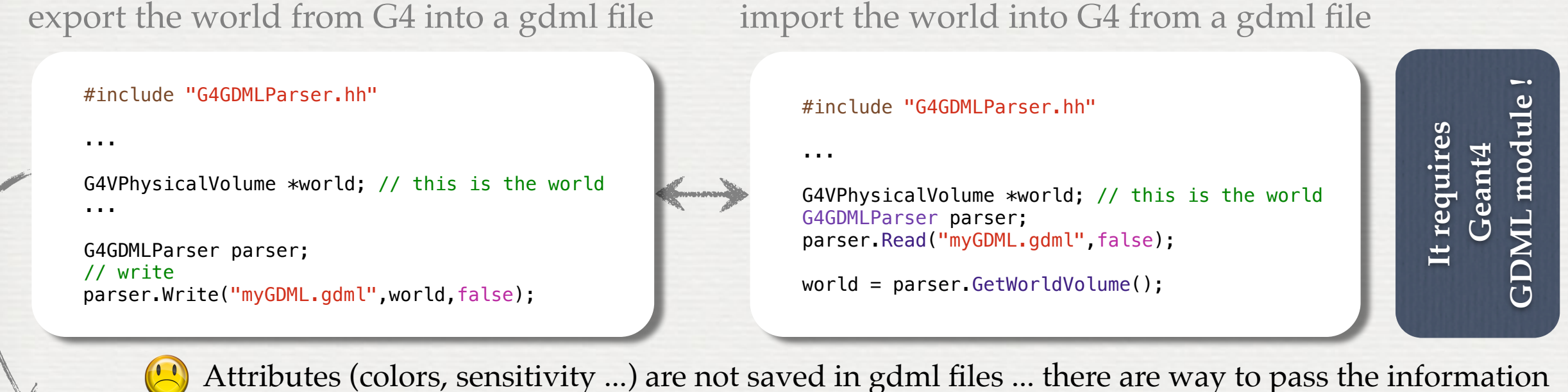

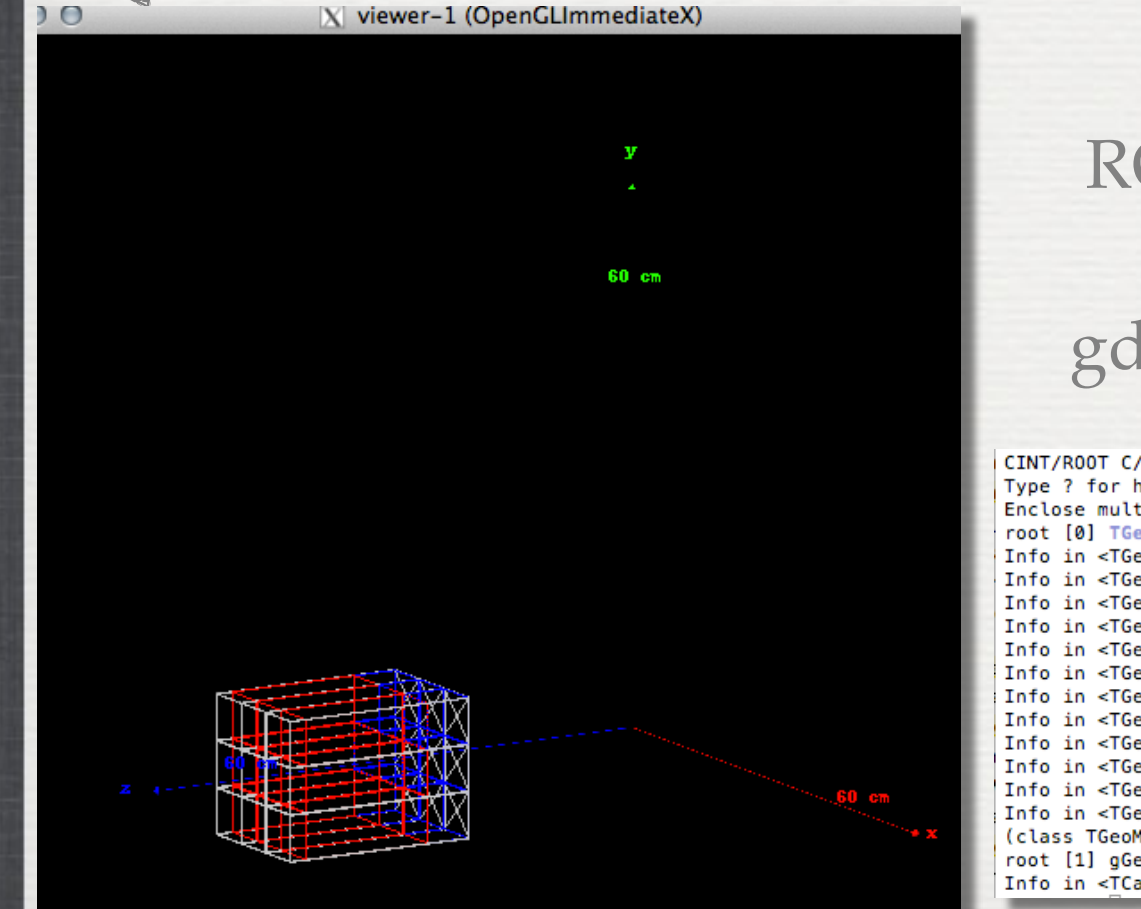

### ROOT reads GDML files only if gdml module is compiled CINT/ROOT C/C++ Interpreter version 5.18.00, July 2, 2010

Type ? for help. Commands must be C++ statements. Enclose multiple statements between { }. root [0] TGeoManager::Import("DetectorFactory/Scintillators/CParisPW\_2.gdml") Info in <TGeoManager::Import>: Reading geometry from file: DetectorFactory/Sci Info in <TGeoManager::TGeoManager>: Geometry GDMLImport, Geometry imported fro Info in <TGeoManager::SetTopVolume>: Top volume is CParisPW\_2. Master volume i Info in <TGeoNavigator::BuildCache>: --- Maximum geometry depth set to 100 Info in <TGeoManager::CheckGeometry>: Fixing runtime shapes... Info in <TGeoManager::CheckGeometry>: ...Nothing to fix Info in <TGeoManager::CloseGeometry>: Counting nodes... Info in <TGeoManager::Voxelize>: Voxelizing... Info in <TGeoManager::CloseGeometry>: Building cache... Info in <TGeoManager::CountLevels>: max level = 1, max placements = 27 Info in <TGeoManager::CloseGeometry>: 28 nodes/ 4 volume UID's in Geometry imp Info in <TGeoManager::CloseGeometry>: -----------------modeler ready----(class TGeoManager\*)0x7f99e1869e00

root [1] gGeoManager->GetTopVolume()->Draw("ogl")

Info in <TCanvas::MakeDefCanvas>: created default TCanvas with name c1

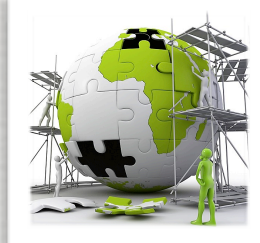

# The user's application

### **TODO List**

#### • Build the following setup:

*The World is composed of air. The setup is a target composed of lead, placed at center of the World: target [box 10cm cube] And three detectors composed of BGO, placed at 60 cm from the target: a box [10 cm square, 5 cm depth] in the beam direction a tube detector 5cm radius, 10cm long rotated by 60 degrees with respect to the beam direction a trapezoid detector, face 5cm2, back 15cm2 depth 10cm rotated by -60 degrees with respect to the beam direction*

- Modify the main program to save the geometry in a .gdml file load the geometry in root and check it
- Built your own detector !

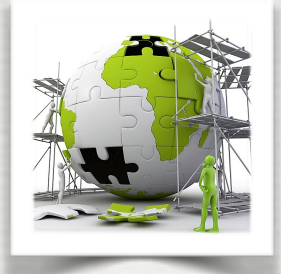

# The user's application

ene tree | Help | History | ewer-0 (OpenGLStoredQt)

#### cene tree : viewer-0 (OpenGLStoredQt)  $\begin{tabular}{|c|c|c|} \hline \color{red} \overline{\mathbb{P}} & \text{\textbf{\textsf{M}}} & \text{\textbf{A}} \text{\textsf{x}}\text{\textsf{es}} \\ \hline \color{red} \overline{\mathbb{P}} & \text{\textbf{M}} & \text{\textbf{B}} & \text{\textbf{B}} \text{\textsf{S}} \\ \hline \end{tabular}$ □ 回 | World [0]  $\overline{\boxtimes}$   $\Box$  BoxDetector [1]  $\overline{\boxtimes}$   $\overline{\square}$  Target [0] · Ø TrapezoidDetector [3] ☑ TubsDetector [2]

#### In root, after gdml exportation

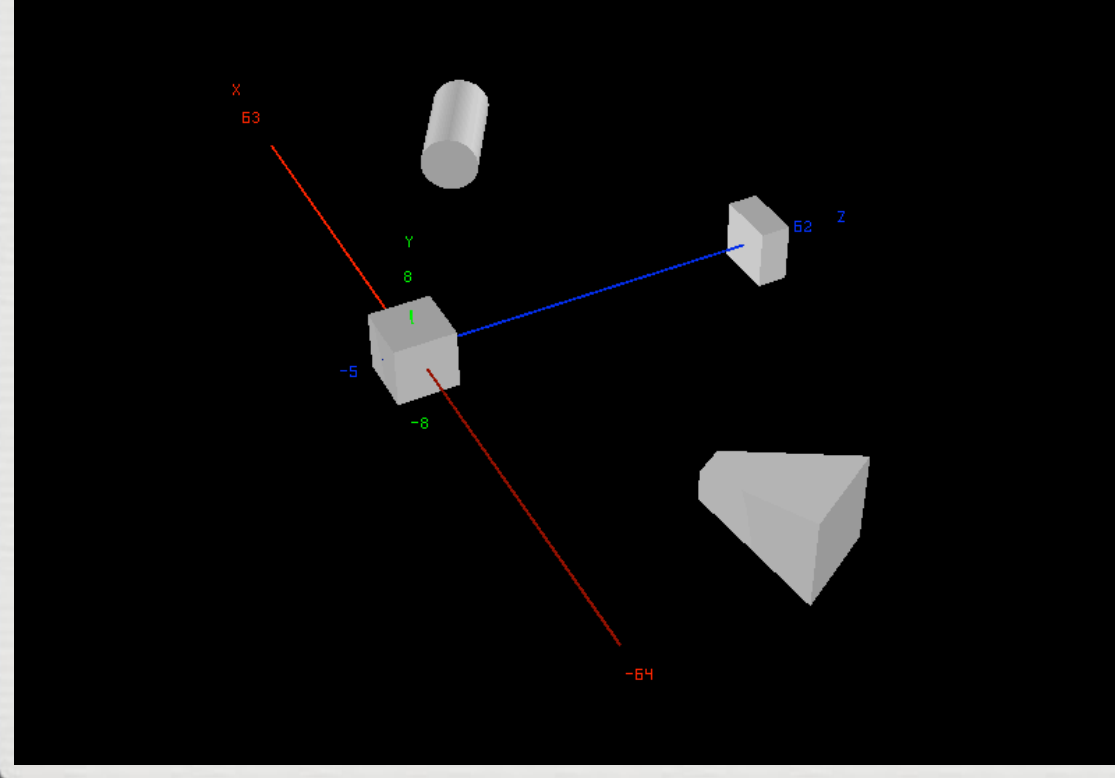

In G4, using QT

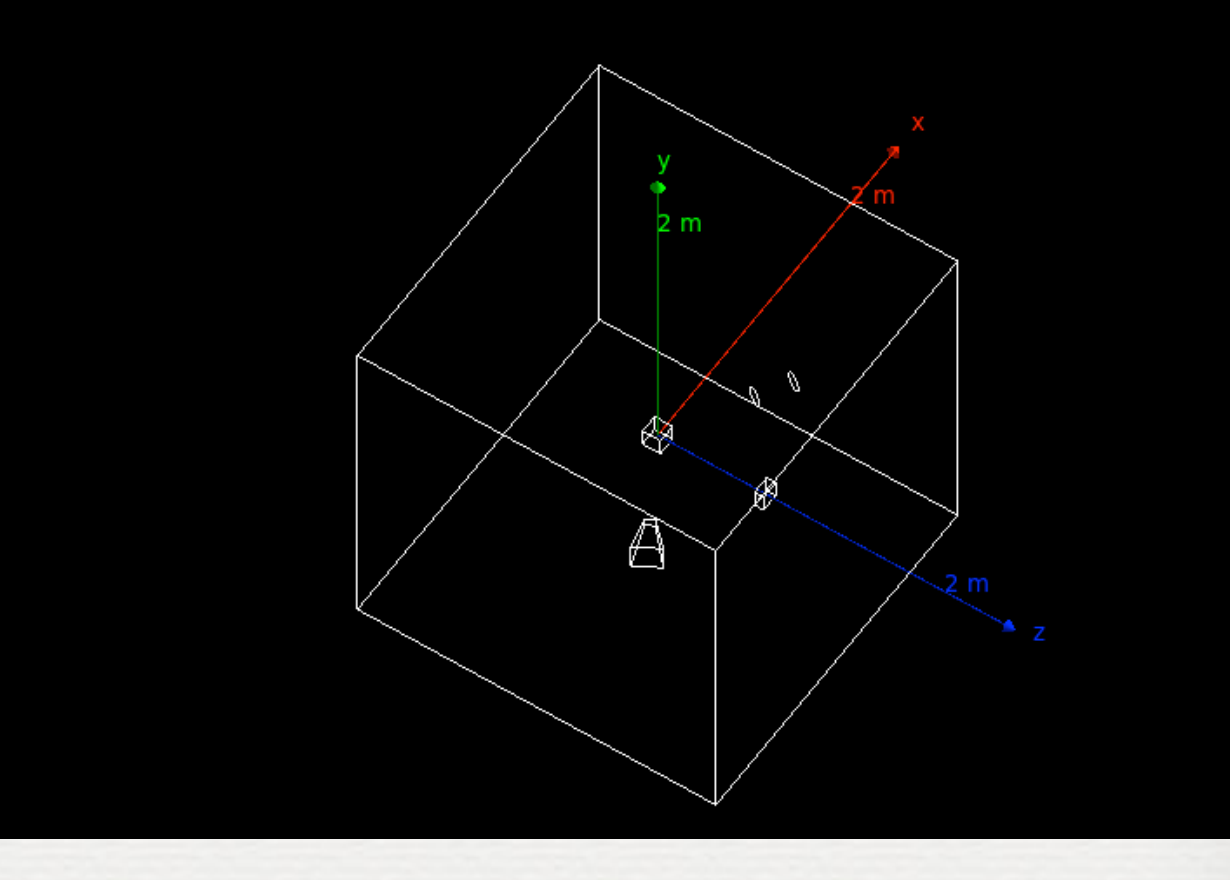

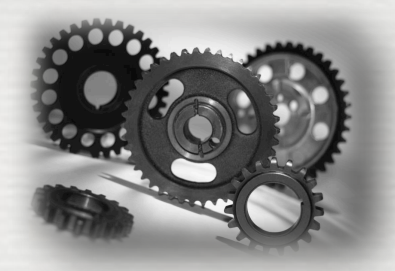

Conclusions of W3

We have seen:

• how to build a geometry ➥ from isotopes to materials ➥ from shapes by logical volumes to physical volumes • how to use check the geometry validity **► command line** ➥ using Graphical tools including export / import •More information could be added to geometries ➥ one can make some sensitive → one can make some sensitive and see last workshop!